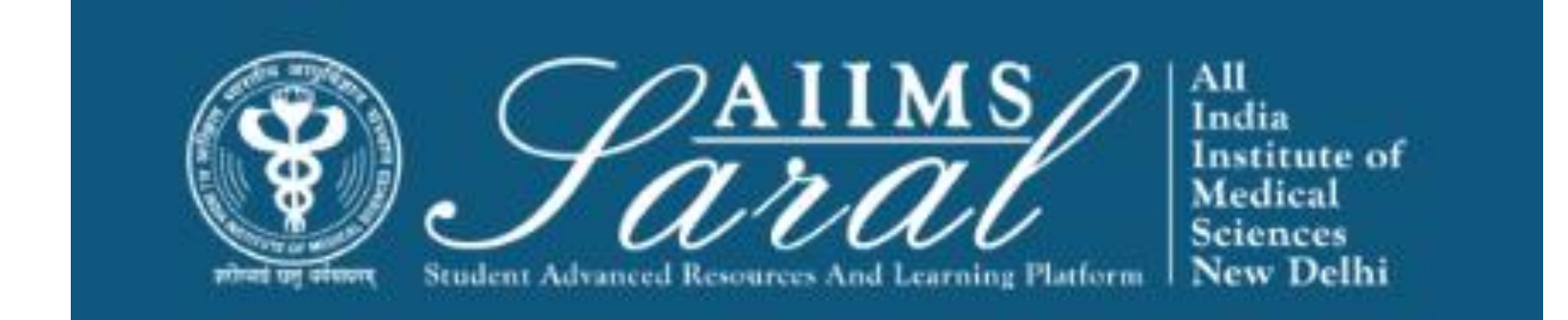

### USER MANUAL FOR STUDENTS FOR AIIMS LMS

[HTTPS://SARAL.AIIMS.EDU/](https://saral.aiims.edu/)

## Home Page/Login Page

On the home page, upcoming events and the teaching schedule can be accessed *without login*.

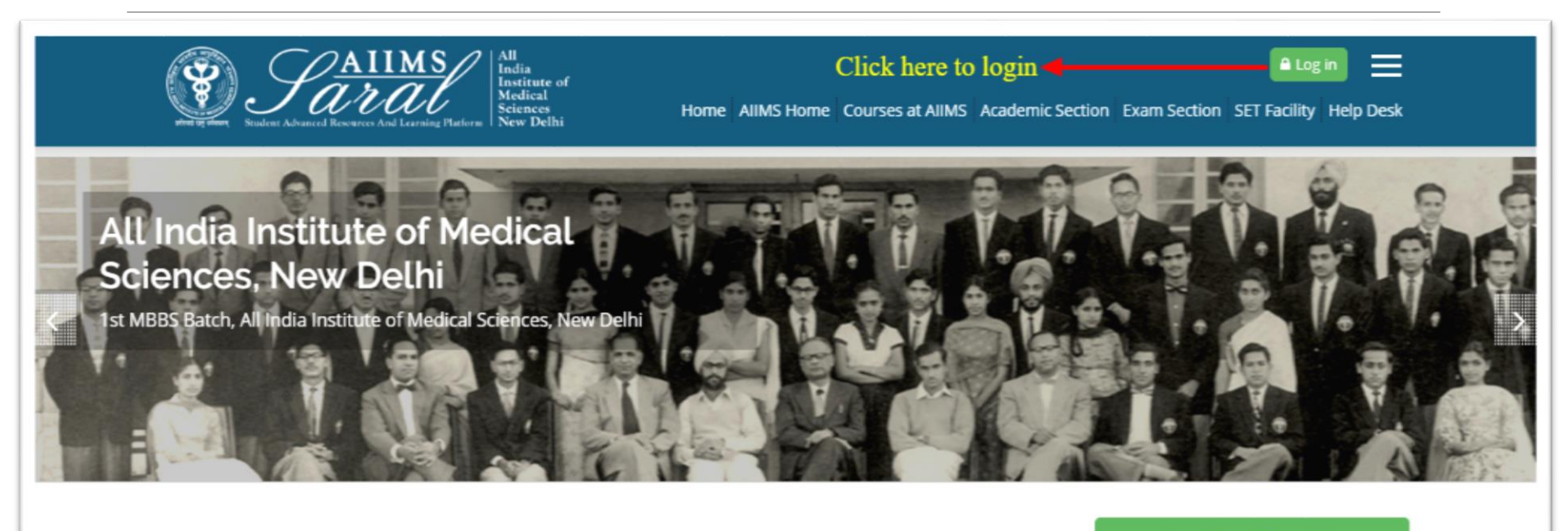

#### the UPCOMING EVENTS

There are no upcoming events Go to calendar...

#### **Teaching Schedule**

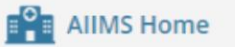

**Courses at AllMS** 

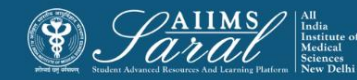

## Login Page

Enter the username/email address and password to access user-specific content. If you have forgotten your password, click on the link on this page

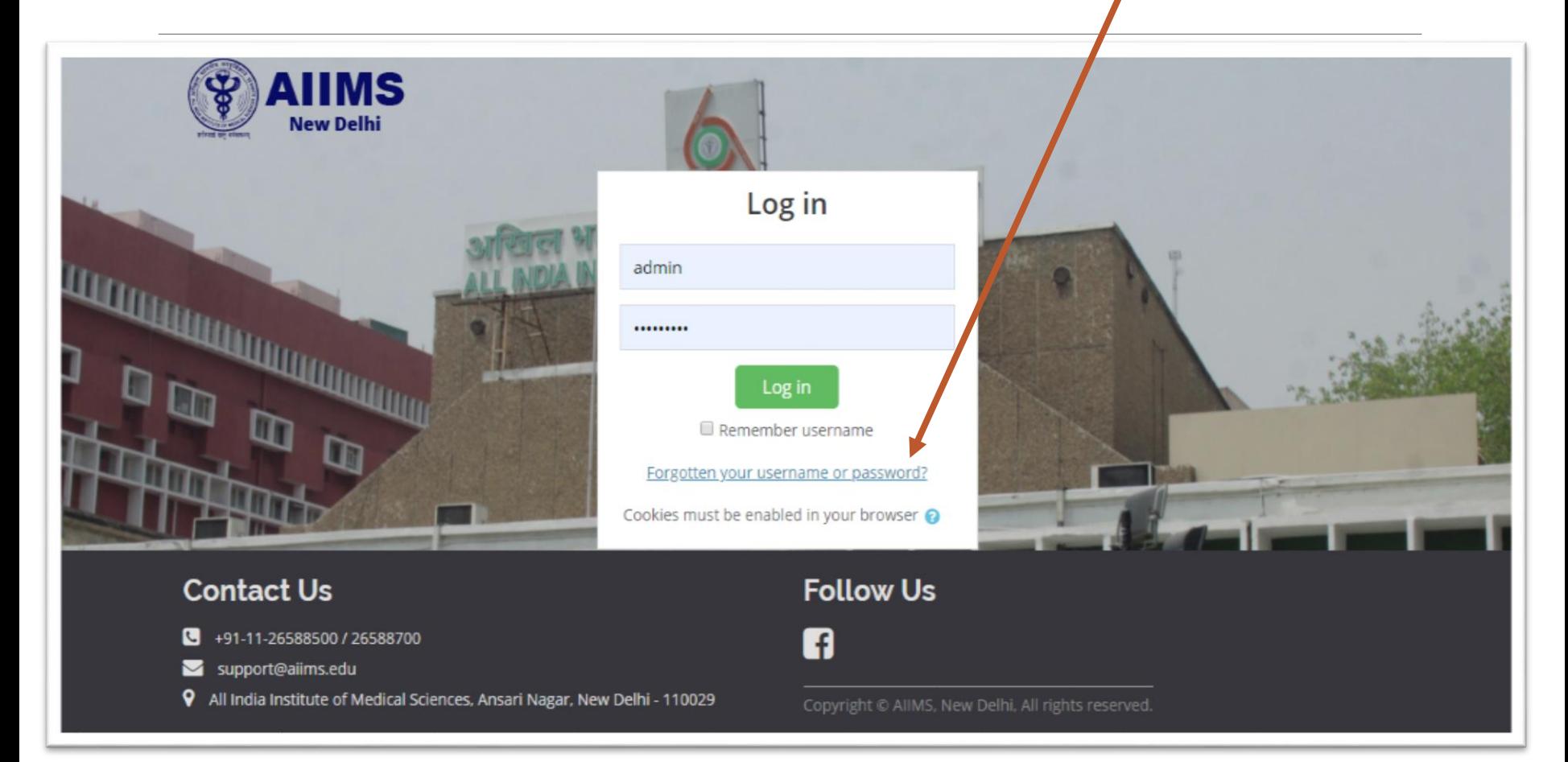

### Password retrieval

To reset your password, please enter your username or email addressed used to create the SARAL account in the appropriate box and click the 'search' button. You will receive an email with further instructions on how to proceed with resetting your password.

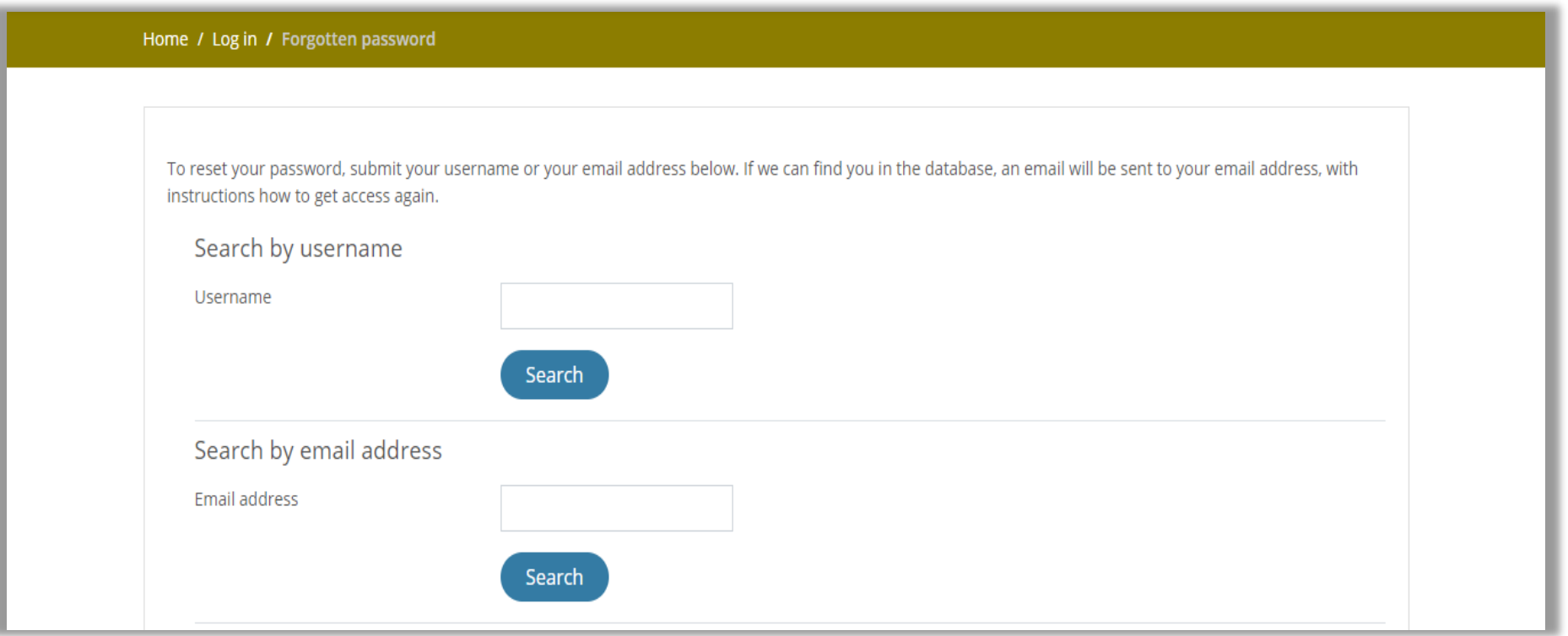

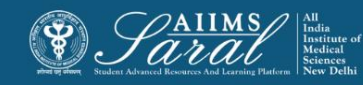

## Student dashboard- after login

Once *logged in,* from the home page, students can see details of their course and a to-do list of the next 6 upcoming sessions of their course.

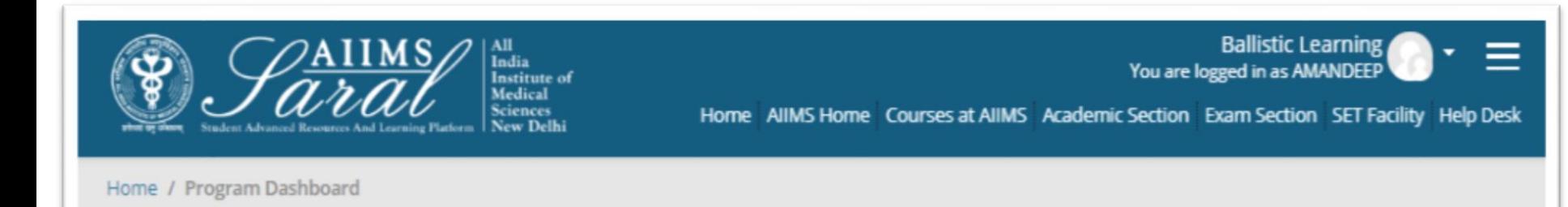

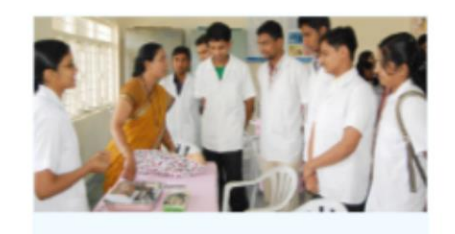

#### Bachelor of Medicine and Bachelor of Surgery (MBBS) -2017

**Teaching Schedule** 

MBBS Course 2017 batch. Bachelor of Medicine, Bachelor of Surgery (MBBS) is a professional course for which the students are awarded with the degrees in medicine and surgery upon successful completion of the course. The course aims at imparting... Read More

#### **EL** CALENDAR

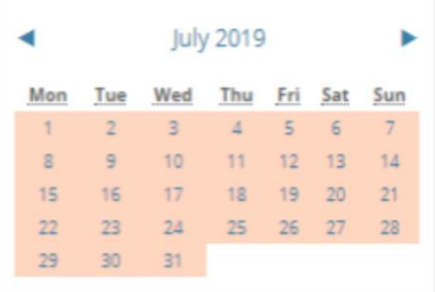

#### **Internal Ward Clinical Posting**

Venue: Concerned Ward Faculty Name: DR. FACULTY/RESIDENTS . Subject: Clinical Posting-Paediatrics Semester: Semester 5 Type Of Activity: Clinical Posting Date: 8-07-19 to 22-08-19 Time: 9:00 AM - 12:00 PM

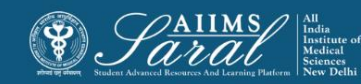

### Course details

### Course details can be accessed after clicking on the course name

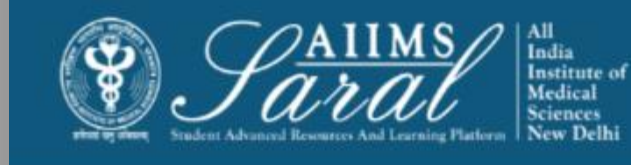

**Ballistic Learning** You are logged in as AMANDEEP

Home AIIMS Home Courses at AIIMS Academic Section Exam Section SET Facility Help Desk

Home / Program Dashboard

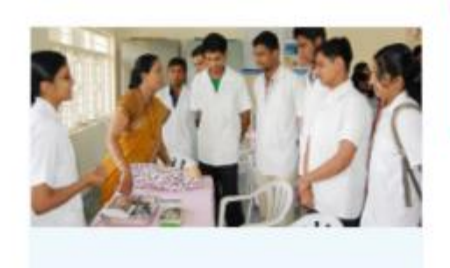

#### Student have to click to see the semester detail for their lecture class

Bachelor of Medicine and Bachelor of Surgery (MBBS) -2017

MBBS Course 2017 batch. Bachelor of Medicine, Bachelor of Surgery (MBBS) is a professional course for which the students are awarded with the degrees in medicine and surgery upon successful completion of the course. The course aims at imparting... Read More

#### **Teaching Schedule**

#### ■ CALENDAR

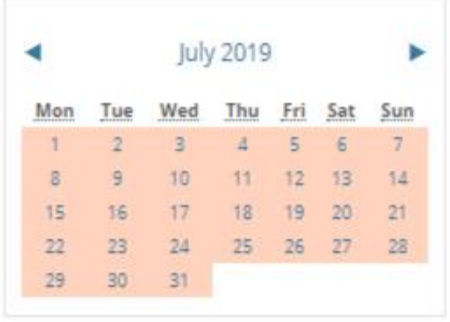

#### **Internal Ward Clinical Posting**

Venue: Concerned Ward Faculty Name: DR. FACULTY/RESIDENTS . Subject: Clinical Posting-Paediatrics Semester: Semester 5 Type Of Activity: Clinical Posting Date: 8-07-19 to 22-08-19 Time: 9:00 AM - 12:00 PM

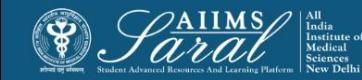

### Course details

### Details of the course content can be seen semester wise, date wise, or topic wise.

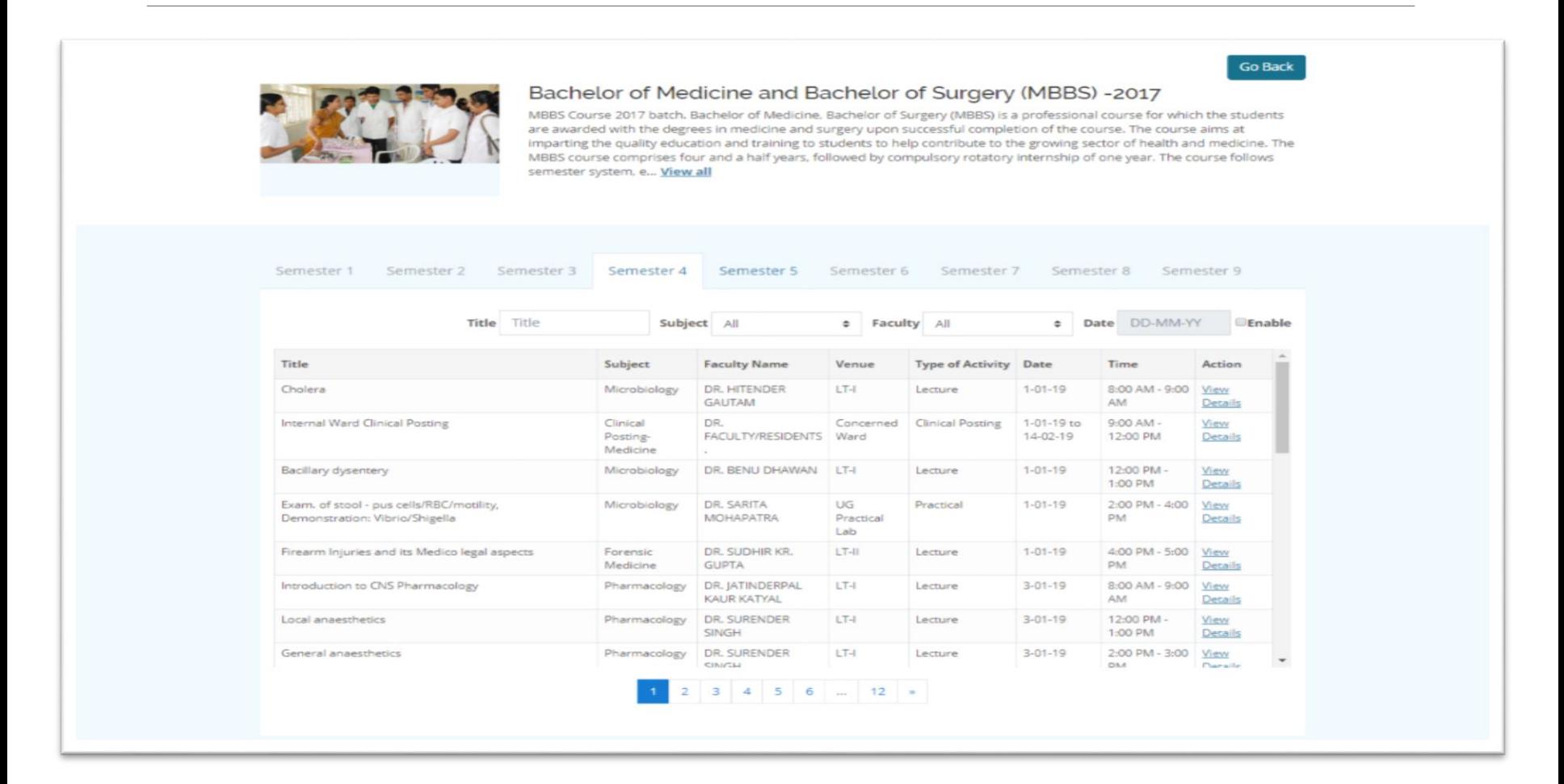

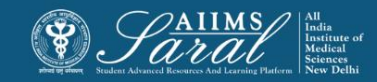

### Event details

At the end of each event, clicking on the *view details* button will display any content that may have been uploaded by the teacher.

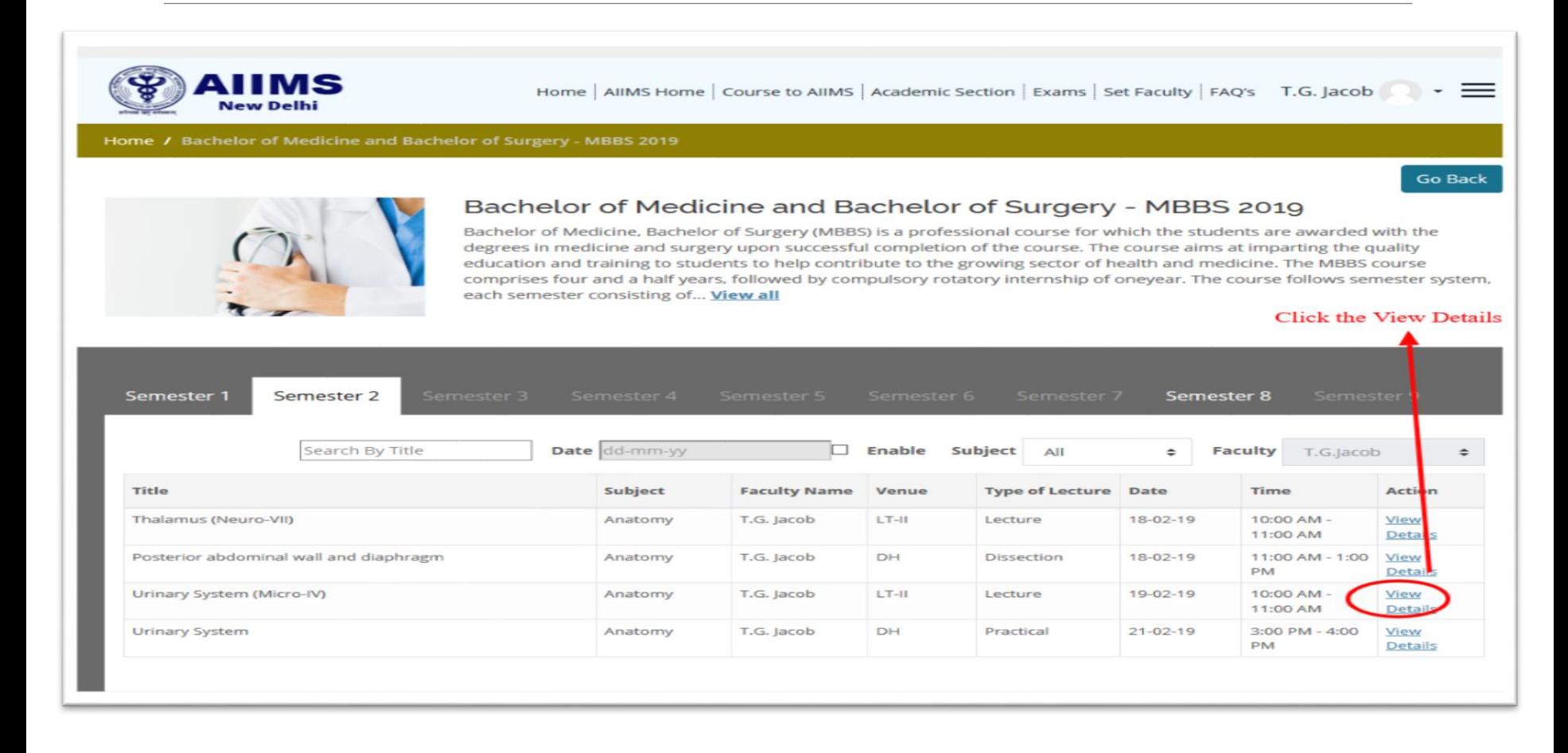

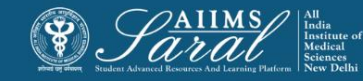

### Event details

### Event details may include exercises, quiz, discussion forums

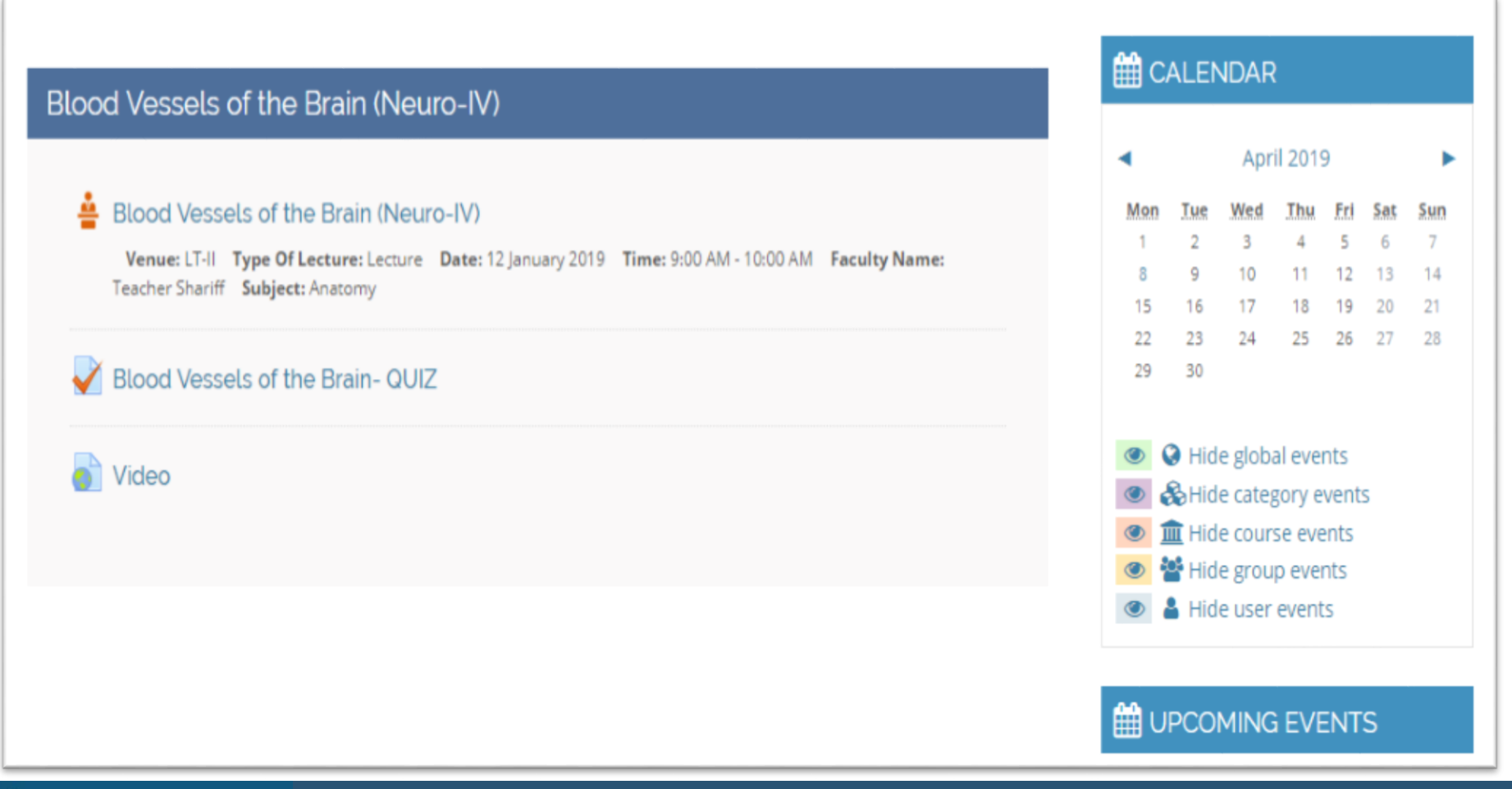

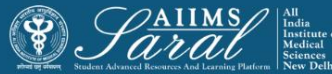

## How to perform an assignment activity

Click on the marked activity to take part in the assignment

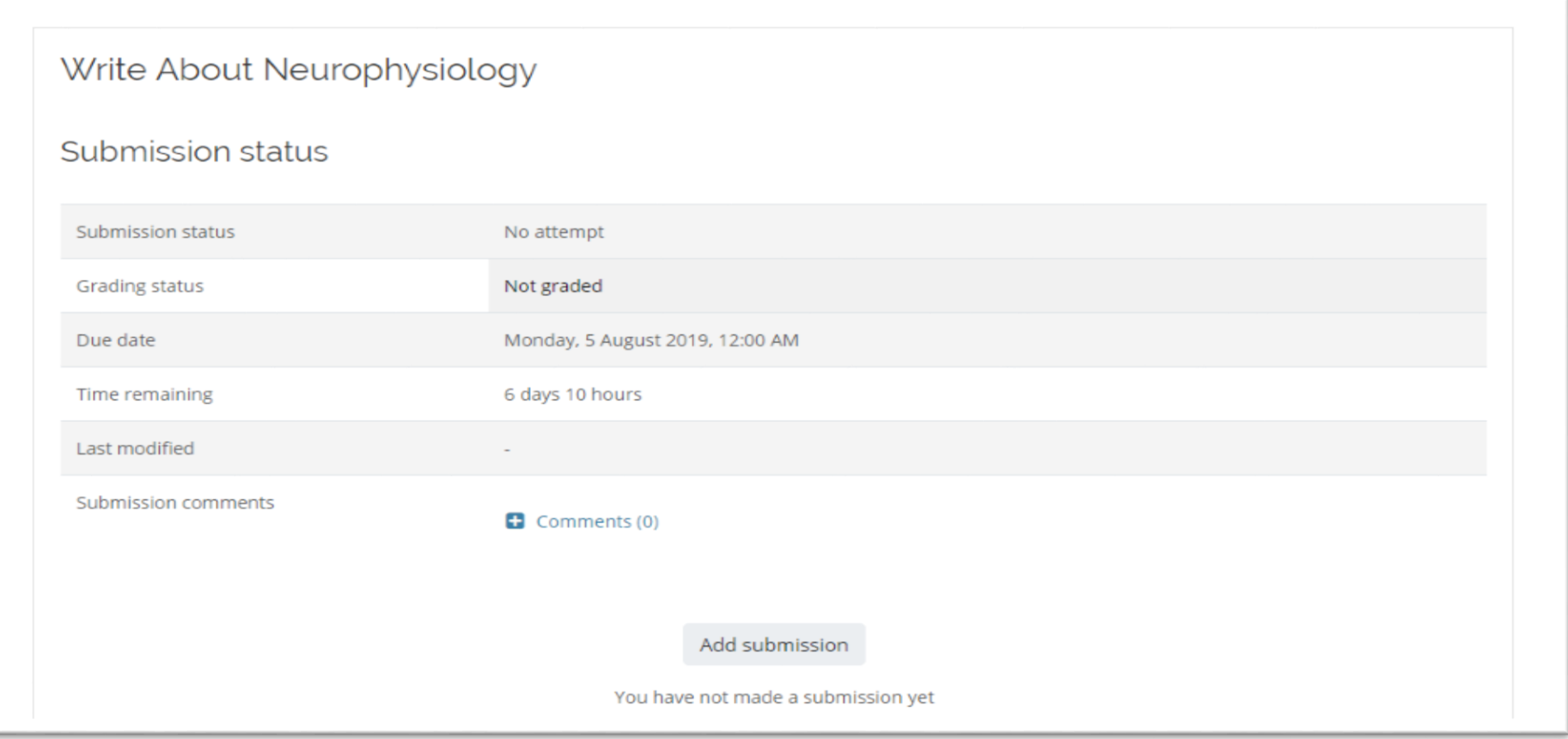

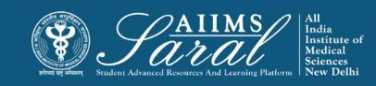

## How to perform an assignment activity

### Add Online Text or submit a File

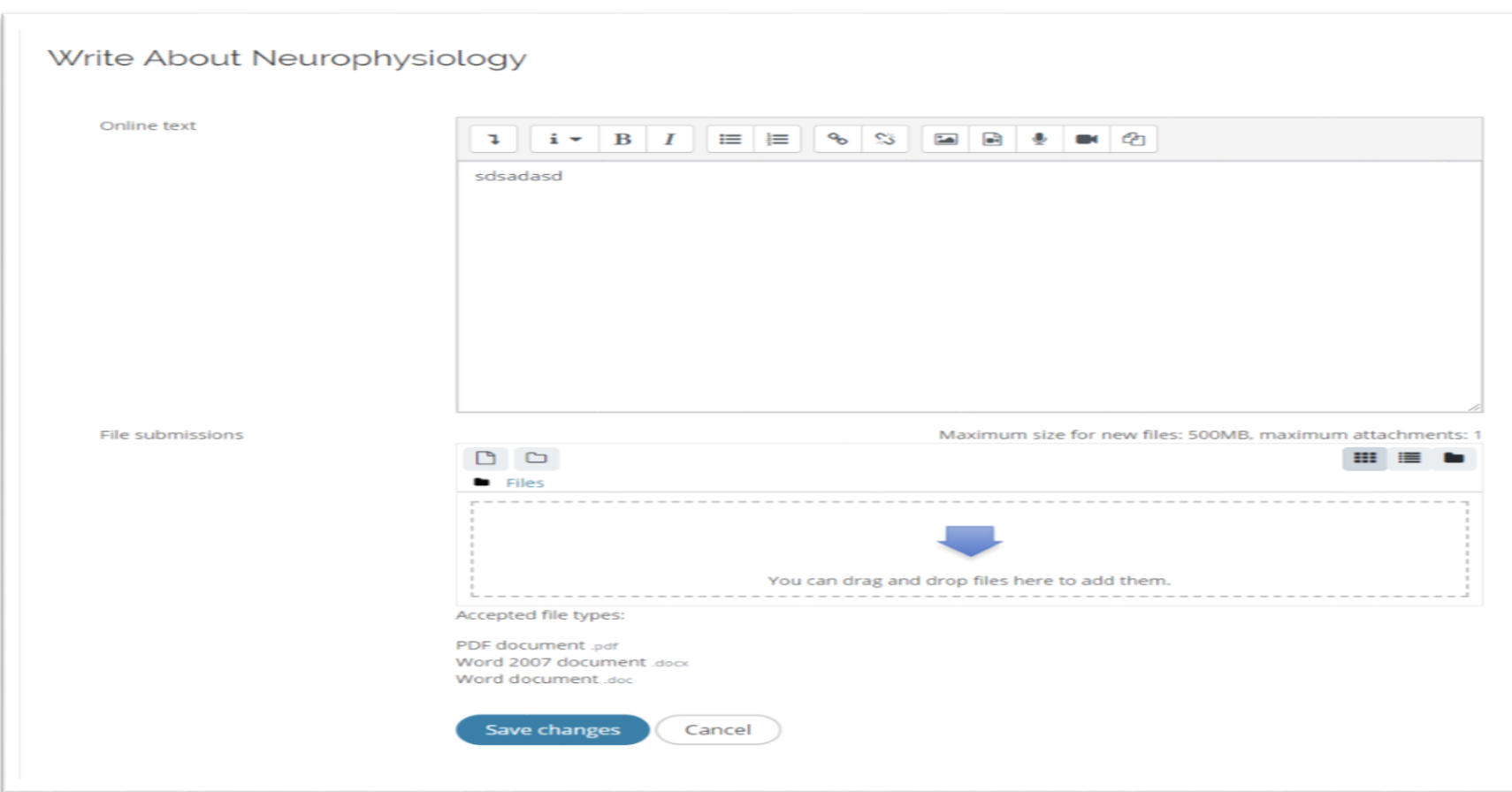

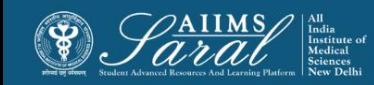

## Help Desk

### The Help Desk button on the top tab can be used to contact the *SARAL* administrator.

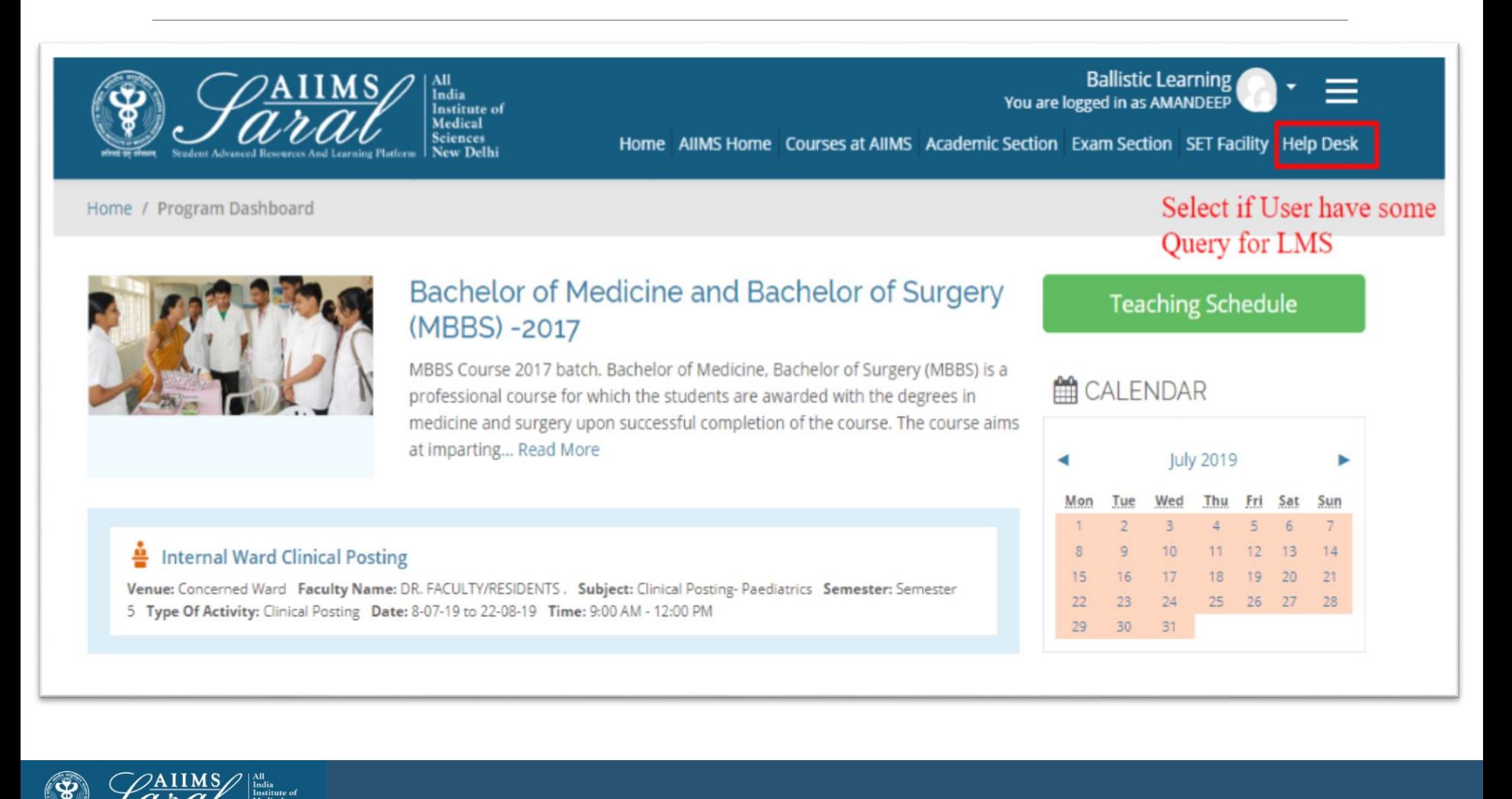

## Help Desk

### Current topics of discussion will be visible. Click on the 'Reply' button to contribute to the topic or raise a query.

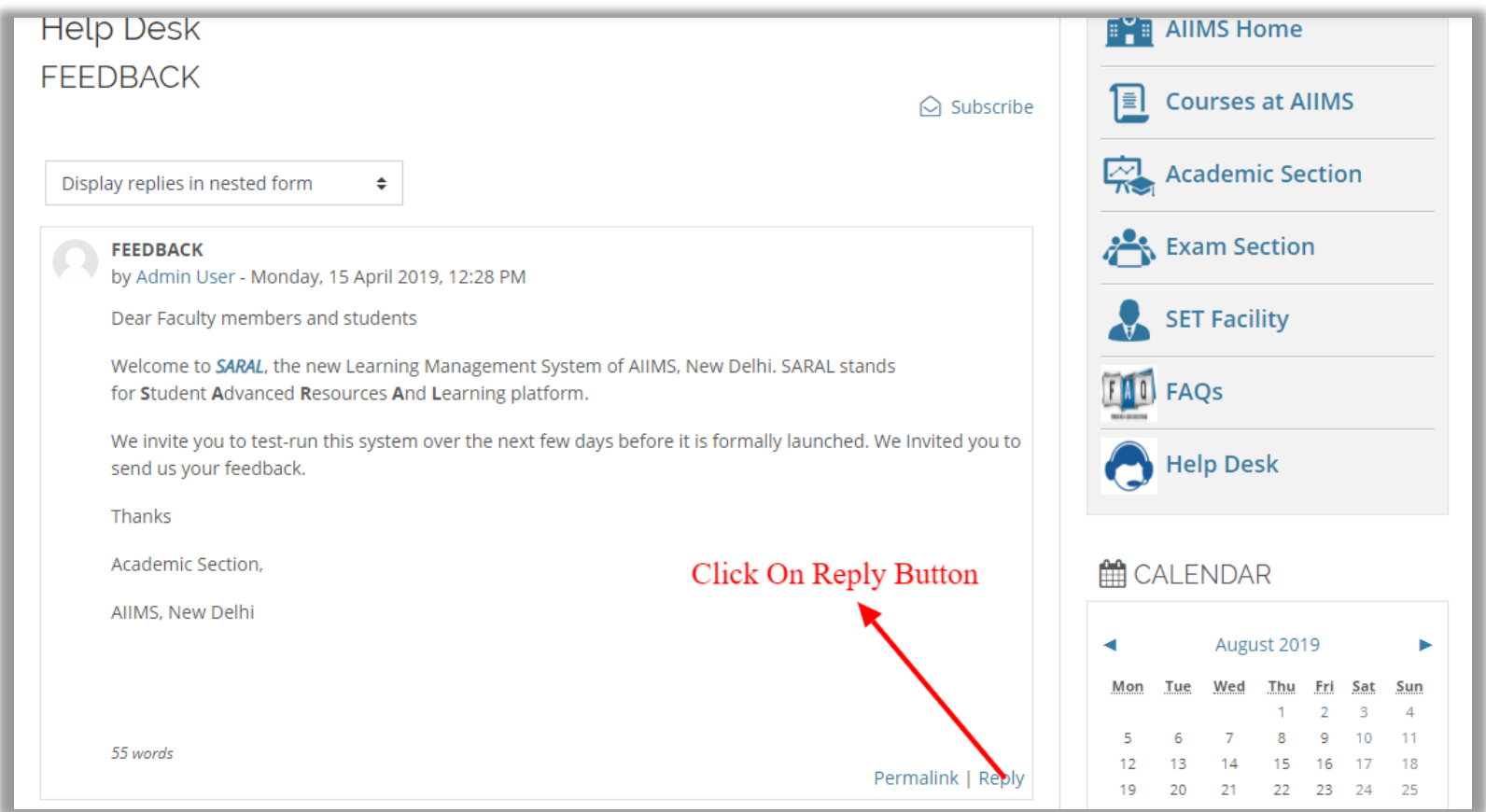

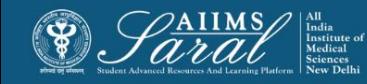

# Thank You

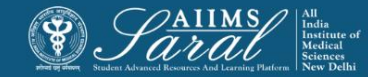